## **Favicon**

Add a favicon to the account. It is a custom icon that displays in the browser bar. The supported formats for a favicon are ICO, GIF, and PNG. The maximum size for it is 16x16 pixels.

To upload a new favicon:

- 1. In the **Favicon** section, click on the default favicon.
- 2. Select a new image on your computer and click **Open**. A new favicon is uploaded.

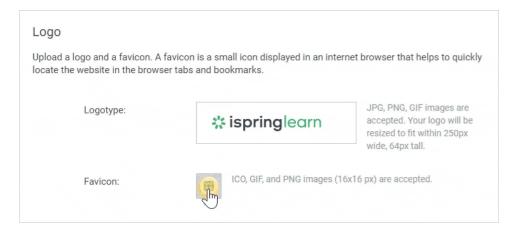

3. Now the favicon in your account looks like this:

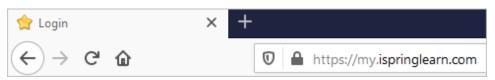